## **راهنماي پذيرش غير حضوري**

از پذيرش غير حضوري براي ثبت مشخصات اوليه پذيرفته شده در اين دانشگاه استفاده مي شود. لازم بذكر است بعد از تكميل فرمهاي پذيرش غير حضوري به صورت آنلاين، طبق زمان بندي اعلام شده از طرف دانشگاه، دانشجويان ملزم به **ارسال مدارك به صورت پستي يا مراجعه حضوري و تحويل مدارك** مي باشند. فقط دانشجوياني كه پذيرش نهايي مي شوند رسماً دانشجوي دانشگاه تلقي مي شوند.

انجام پذيرش غير حضوري در سيستم گلستان دانشگاه امام جواد

آدرس سيستم گلستان: ir.iju.golestan

شناسه كاربري: شماره داوطلبي كه 021U به ابتداي آن اضافه شده است.

(مثلا براي شماره داوطلبي 23456 شناسه مي شود 02123456U (

گذرواژه: كد ملي

جهت تكميل فرمهاي پذيرش غير حضوري ، بعد از ورود به سيستم، از منوي **پذيرش**، **پذيرش غيرحضوري دانشجويان جديدالورود** انتخاب شود.

آموزش كاربرى

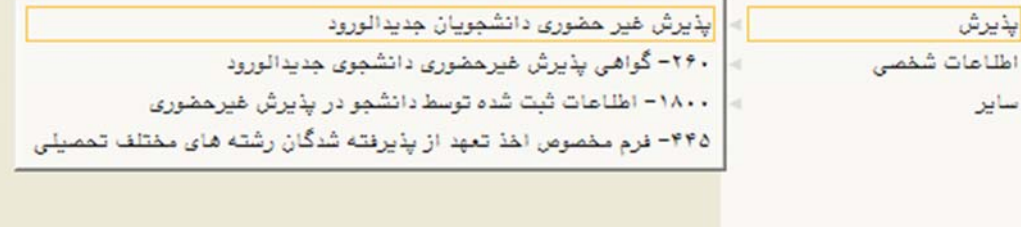

فرمي به شكل زير نمايش داده مي شود:

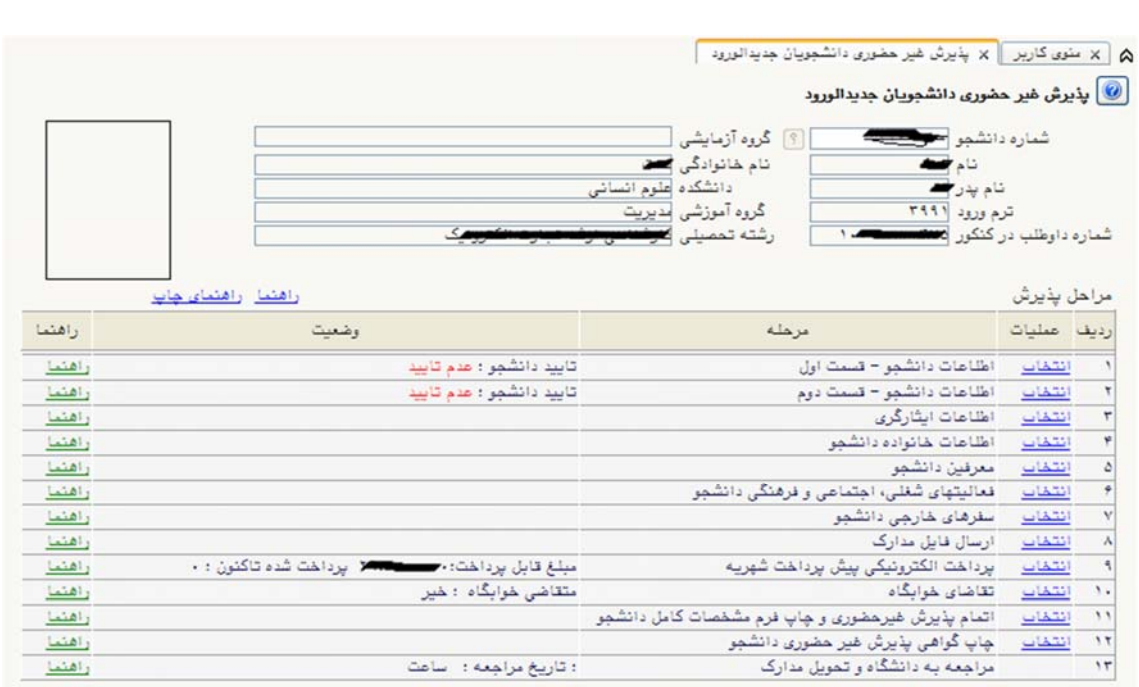

در بالاي فرم، مشخصات اصلي دانشجو نمايش داده شده و در پايين فرم جدولي است كه به ترتيب مراحل پذيرش را نشان مي دهد. بسته به شرايط دانشجو مراحل مختلفي در فرم نمايش داده مي شود. لازم است دانشجويان تمامي مراحل را به ترتيب انجام دهند. در كنار هر مرحله گزينه **انتخاب** در سمت راست وجود دارد و در سمت چپ **راهنما** وجود دارد كه توضيحاتي را براي هر مرحله نشان مي دهد.

بعد از تكميل اطلاعات در هر مرحله به صورت كامل، مرحله **ارسال فايل مدارك** مي باشد كه در اين مرحله بايد دانشجو اسكن مدارك مورد نياز را با كليك روي گزينه **ارسال** بارگزاري نمايد.

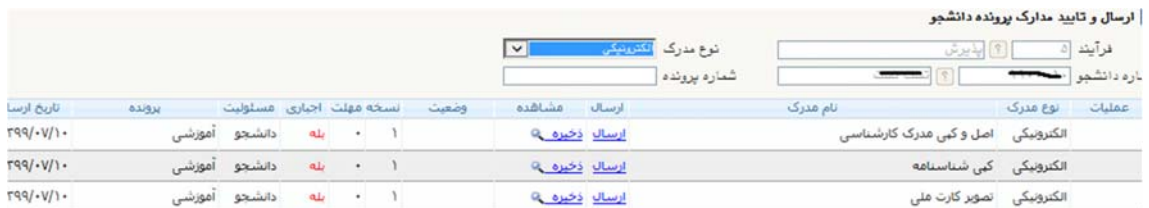

هر بار با كليك روي گزينه ارسال اسكن مدرك مورد نظر را بارگزاري مي نمايد.

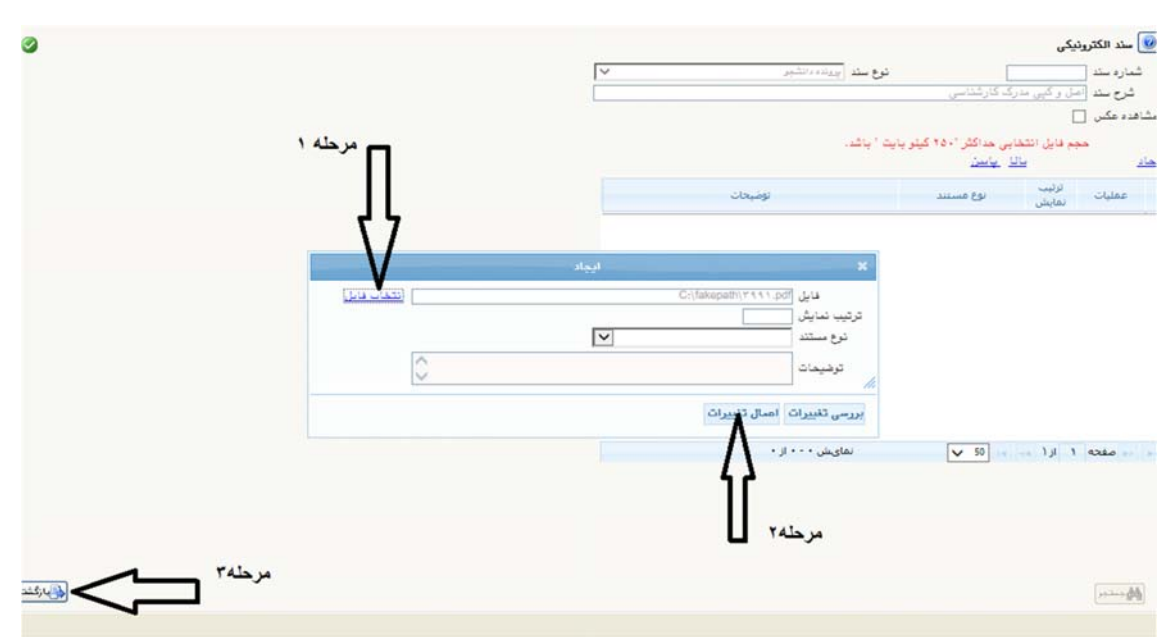

مرحله بعد **پرداخت الكترونيكي مبلغ پيش پرداخت شهريه** مي باشد كه بعد از كليك روي گزينه انتخاب وارد فرم پرداختهاي الكترونيكي دانشجو شده وبا كليك روي لوگوي بانك، به صفحه پرداخت بانك مزبور وارد شده و اقدام به پرداخت الكترونيكي پيش پرداخت شهريه مي نمايد.  $\overline{\omega}$   $\omega$  ((deep) (20 deep) ((d)

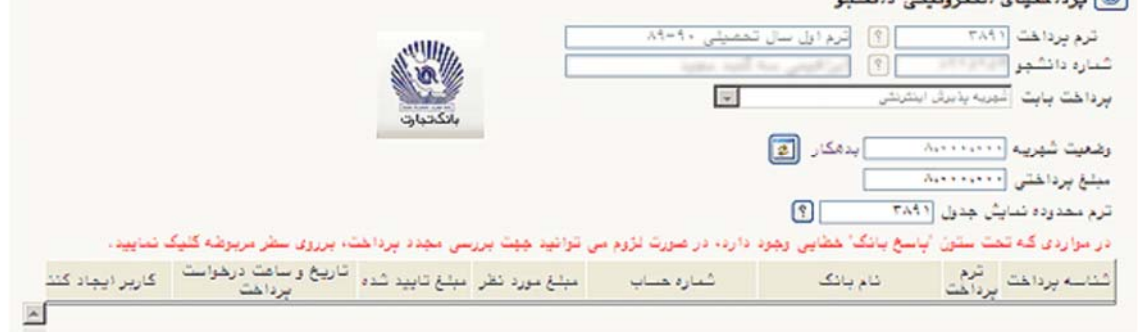

بعد از اتمام تمامي مراحل، دانشجو بعد از تاييد اطلاعات وارد شده ، اقدام به چاپ فرم مشخصات كامل دانشجو مي نمايد و در روز پذيرش نهايي بايد فرم مربوطه را امضا نموده و به دانشگاه تحويل نمايد.

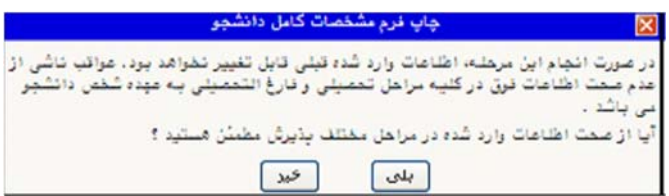

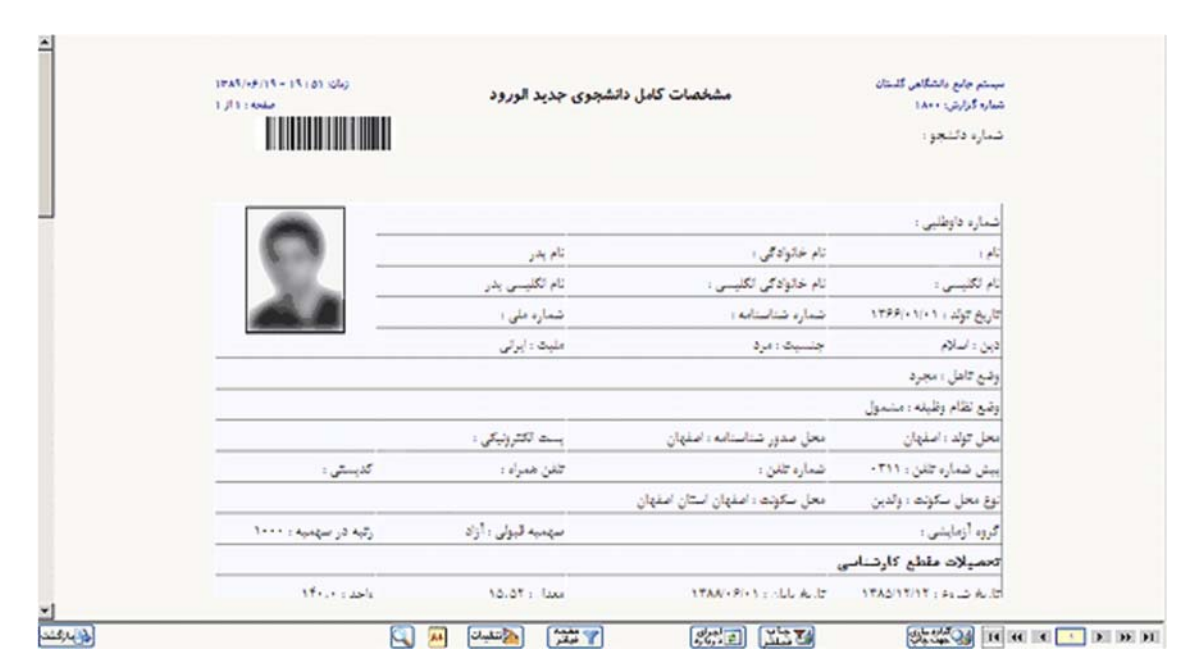

براي چاپ فرمها بايد روي گزينه **آماده سازي جهت چاپ** كليك شود و فرم مربوطه چاپ شود.

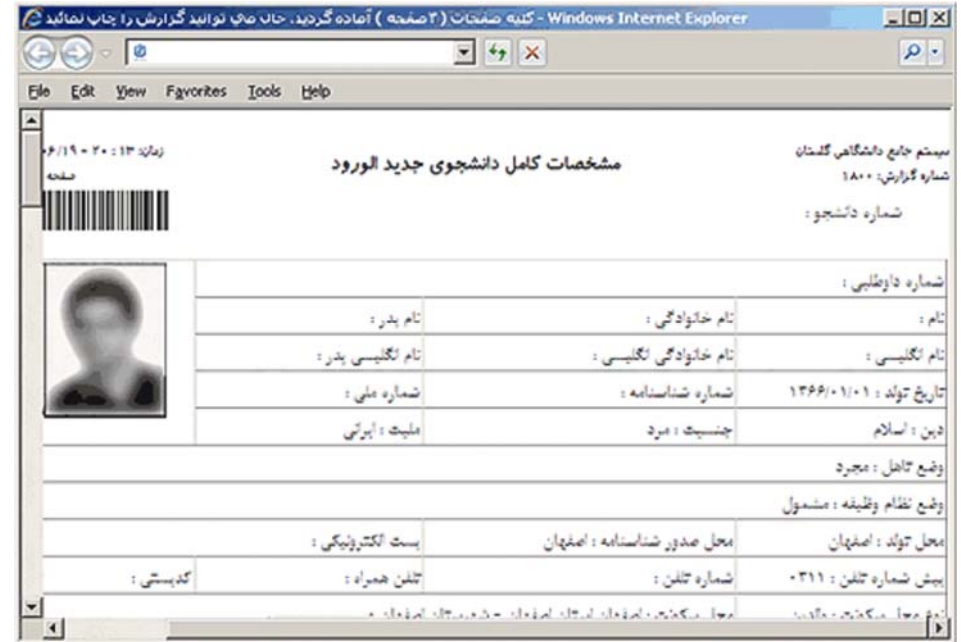

در صورت تاييد مشخصات ، هيچ كدام از اطلاعات دانشجو قابل تغيير نخواهد بود.

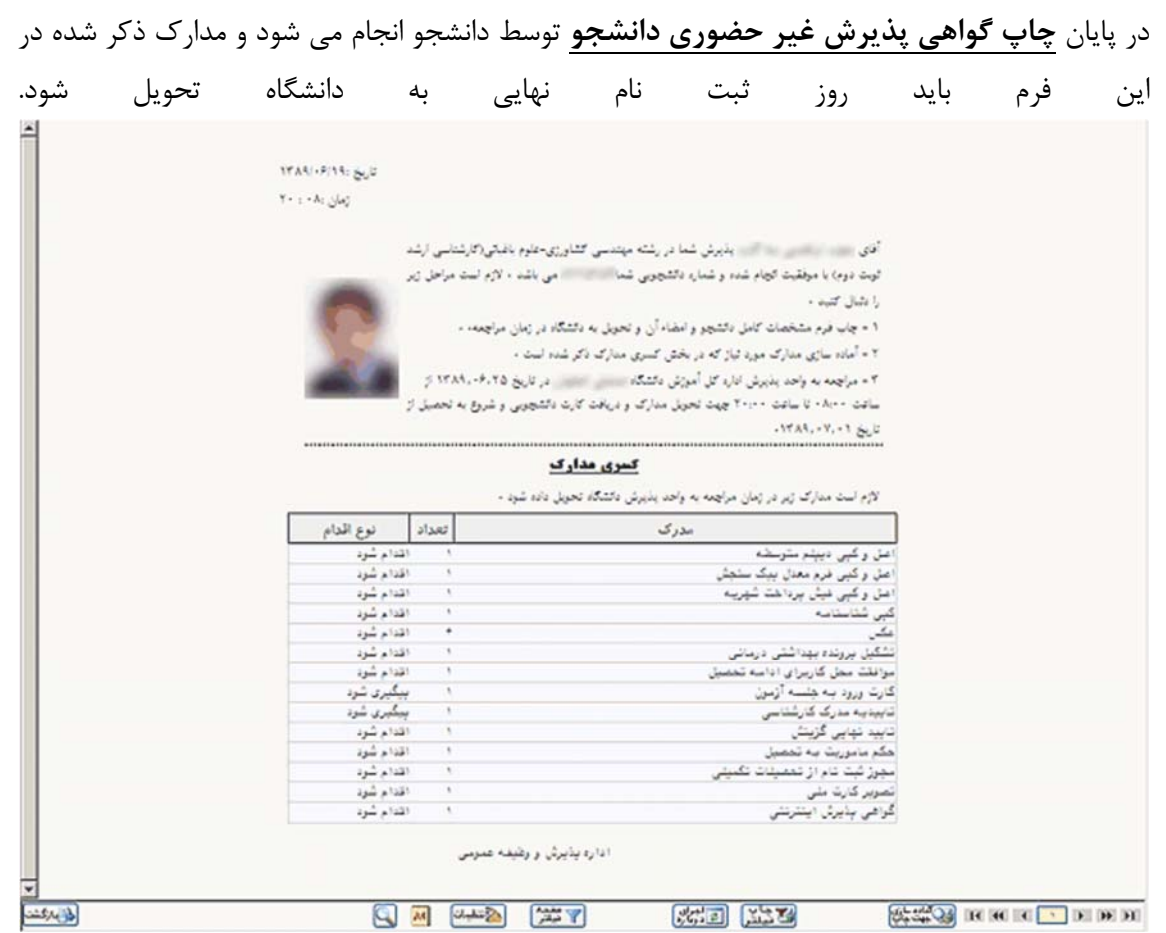

در مرحله آخر م<mark>راجعه به دانشگاه و تحویل مدارک دانشجو یا ارسال مدارک به صورت پستی در زمان</mark> تعيين شده در اين مرحله براي تحويل مدارك بايد به دانشگاه مراجعه نمايد يا مدارك را از طريق پست به آدرس : يزد صفاييه، ميدان اطلسي، بلوار شهيدان اشرف، خيابان جوادالائمه موسسه آموزش عالي امام جواد(ع)، حوزه آموزش ارسال نمايند.

\*\* بعد از تاييد پذيرش غير حضوري توسط دانشگاه، شناسه كابري براي ورود به سيستم گلستان شماره دانشجويي و گذر واژه كد ملي مي باشد.

تهيه شده در حوزه آموزش موسسه آموزش عالي امام جواد(ع)